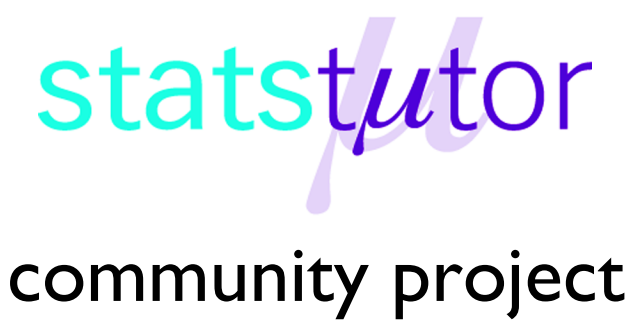

encouraging academics to share statistics support resources All stcp resources are released under a Creative Commons licence

stcp-gilchristsamuels-9

The following resources are associated:

One-Way ANOVA – Additional Material worksheet and Normality Testing worksheet

# **One-Way Analysis of Variance (ANOVA)**

**Research question type:** Differences between several groups of measurements

**What kind of variables:** Continuous (scale/interval/ratio)

**Common Applications:** Comparing the means of different groups in scientific or medical experiments when treatments, processes, materials or products are being compared

# **Example: Grocery Bags<sup>1</sup>**

A paper manufacturer makes grocery bags. They are interested in increasing the tensile strength of their product. It is thought that strength is a function of the hardwood concentration in the pulp.

An investigation is carried out to compare four levels of hardwood concentration: 5%, 10%, 15% and 20%. Six test specimens were made at each level and all 24 specimens were then tested in random order. The results are shown below:

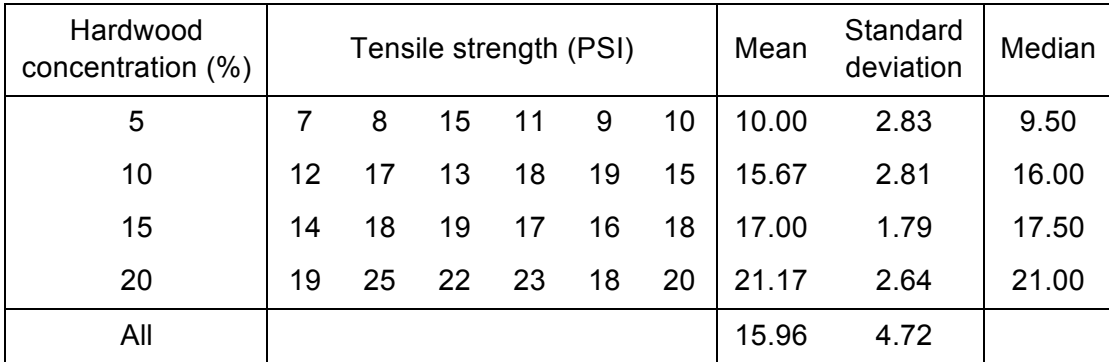

**Research question:** Are there differences in mean tensile strengths between the different hardwood concentrations?

1. Source: Montgomery, D. and Runger, G. (2011) *Applied Statistics and Probability for Engineers*, 5<sup>th</sup> ed., Hoboken, NJ: Wiley.

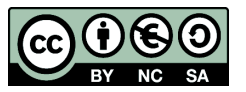

 © Mollie Gilchrist and Peter Samuels Reviewer: Ellen Marshall www.statstutor.ac.uk Birmingham City University **University of Sheffield** 

In the analysis of variance we compare the variability **between** the groups (how far the means are apart) to the variability **within** the groups (how much natural variation there is in the measurements). This is why it is called analysis of variance, often abbreviated to **ANOVA**.

#### **Hypotheses**

The null hypothesis is:

H0: There is **no difference in mean** tensile strength between the four hardwood concentrations

The alternative hypothesis is:

H1: There **is a difference in mean** tensile strength between the four hardwood concentrations

### **Steps in SPSS**

Create two numerical variables called *Concentration* and *Strength*. In the example on the right, *Concentration* has codes 1 for 5% hardwood concentration, 2 for 10%, etc. and Strength is the tensile strengths in PSI. These codes can be explained using the Values field in the Variable View.

#### **Testing ANOVA assumptions**

ANOVA has three assumptions:

- 1. The observations are random samples from normal distributions.
- 2. The residuals for the whole data set are normally distributed. This theoretically follows from the first assumption but it is worth testing separately with small samples.
- 3. The groups have equal variances.

To test the first assumption, select Analyze – Descriptive Statistics – Explore…, select *Strength* on the Dependent List and *Concentration* on the Factor List. Under Plots… select Normality plots with tests. The Shapiro-Wilk normality test for each

group is negative ( $p > 0.05$ , see right), indicating that we may assume that the data is normally distributed (the Kolmogorov-Smirnov test should not be used for small sample sizes).

**Note**: For more thorough normality checking, use histograms and boxplots for large samples and QQ plots for small samples – see the normality testing worksheet.

To test the second assumption we first need to create the residuals:

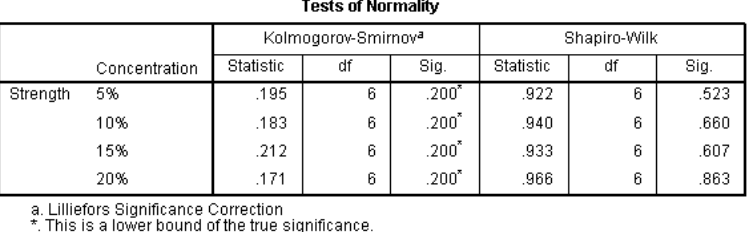

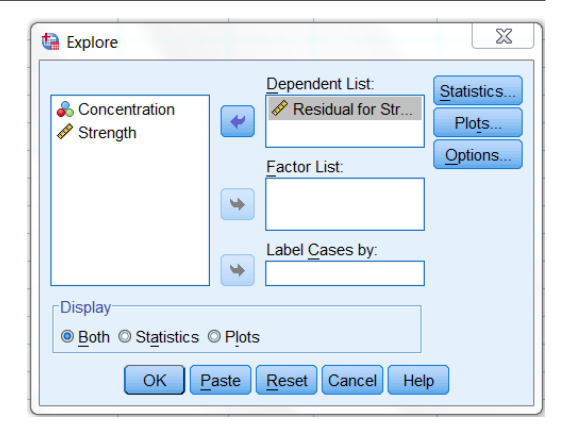

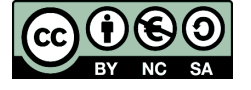

 © Mollie Gilchrist and Peter Samuels Reviewer: Ellen Marshall www.statstutor.ac.uk Birmingham City University **University of Sheffield** 

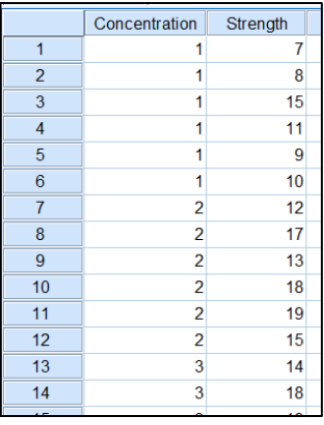

- Select Analyze General linear model Univariate
- Add *Strength* as the Dependent Variable and *Concentration* as the Fixed Factor
- Select Save… and choose Unstandardised residuals

Now we can test the residuals for normality:

- Select Analyze Descriptive Statistics Explore…
- Select *Standardized Residual for Strength* on the Dependent List and leave the Factor List blank Toete of Normality
- Under Plots… select Normality plots with tests

This again gives a non-significant result for the Shapiro-Wilk test (see right), indicating that we may accept the second assumption.

To test the third assumption we need to use a Levene's test for equality of variance which is contained within the ANOVA analysis in SPSS:

- Select Analyze Compare Means One-Way ANOVA
- Select *Strength* on the Dependent List and *Concentration* on the Factor list
- Select Options… then select Homogeneity of variance (Levene's) test in the Statistics list

This produces the output shown on the right. This is not significant at 95% so we may accept assumption 3.

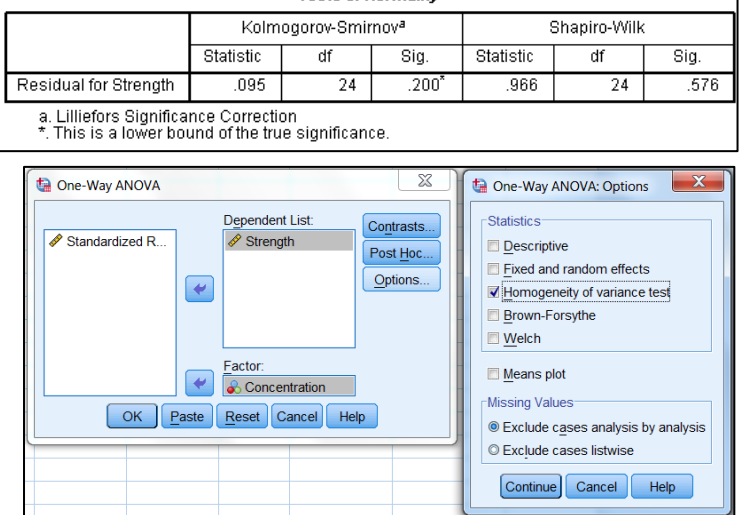

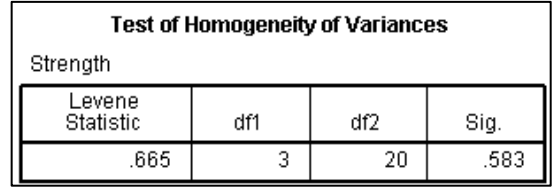

**Note**: for robust use of ANOVA see the additional advice sheet.

#### **Running the ANOVA analysis**

Now that we have shown that all the assumptions of ANOVA can be accepted we can run the ANOVA analysis. However, the required output table is already provided with the Levene's test we already carried out.

The ANOVA table gives an F statistic of 19.61 and a p-value of < 0.001 (the value in the *Sig.* column of 0.000 has been rounded to 3 decimal places and should not be quoted in this

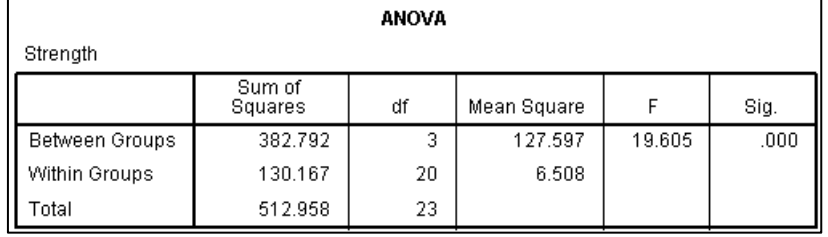

format). Therefore we reject the null hypothesis with 99.9% confidence (note: subtract the p-value threshold from 1 and multiply by 100 to obtain the confidence level) and conclude that there is very

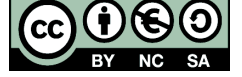

© Mollie Gilchrist and Peter Samuels Reviewer: Ellen Marshall www.statstutor.ac.uk **Birmingham City University Conversity Conversity of Sheffield** 

strong evidence that the mean tensile strengths of the different groups are unequal. However, we do not know which pairs of group mean differences are significantly different, if any. This can be explored by performing **post hoc tests**.

# **Post hoc tests**

Post hoc test are 'after the event' tests used to establish significant differences between pairs of means after an ANOVA has been performed and was found to be statistically significant. In effect they are variations on independent samples t-tests comparing the pairs of means.

The significance level needs to be adjusted in order to reduce the possibility of Type I errors. This leads to many choices of types of post hoc test. Field (2009, p. 375) recommends the following:

- For equal group sizes and similar variances, use Tukey or, for guaranteed control over Type I errors (more conservative), use Bonferroni
- For slightly different group sizes, use Gabriel
- For very different group sizes, use Hochberg's GT2

For example we had equal group sizes so we shall use Tukey and Bonferroni:

- Select Analyze Compare Means One-Way ANOVA
- Select *Strength* on the Dependent List and *Concentration* on the Factor list
- Select the Post Hoc... button in the One-way ANOVA Dialog box
- Select Tukey and Bonferroni

The SPSS output indicates statistically significant differences in mean strength between:

- $\cdot$  5% and 10% ( $p < 0.01$  for both methods)
- $\cdot$  5% and 15% ( $p < 0.001$  for both methods)
- $\cdot$  5% and 20% (p < 0.001 for both methods)
- $\cdot$  10% and 20% (p < 0.01 for both methods)
- 15% and 20% ( $p < 0.05$  for Tukey only)

However, there was no statistically significant difference between 10% and 15% for either method or between 15% and 20% with Bonferroni.

**Note:** Four groups gives six pairs with each listed twice for both methods

# **Reference**

Field, A. (2009) *Discovering Statistics using SPSS (And sex and drugs and rock 'n' roll*), 3<sup>rd</sup> ed., London: SAGE.

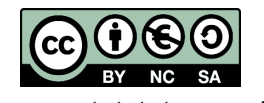

 © Mollie Gilchrist and Peter Samuels Reviewer: Ellen Marshall www.statstutor.ac.uk Birmingham City University **University of Sheffield**